## **MATLAB Tutorial EECE 301 Prof. Fowler**

## **We will be using MATLAB in EE301 to illustrate ideas about C-T and D-T signals and systems.**

MATLAB is available on the computers on campus. You can also buy a student version to put on your own computer.

In addition to this tutorial The MathWorks (the company that makes MATLAB) has a tutorial available. I have links to it on my EECE 301 web page.

Be aware that there are lots of parts of MATLAB that we won't need, so if you run across something that sounds unfamiliar don't worry about it (for example, there are lots of matrix commands such eig and svd that we won't be needing; there are also lots of fancy plotting functions that we won't need, either).

## **Using Commands**

MATLAB has two ways it can be used: (1) as a command line environment and (2) as a program-running environment; in fact, the two environments can be used together.

Command Line Environment: You issue commands at a prompt and MATLAB returns results; the results can be stored in variables that can be named as desired (within certain limitations).

Program-Running Environment: You call a program from the prompt; the program does a series of commands that have been stored in a so-called "m-file". An m-file can, if desired, accept multiple inputs variables and return multiple output variables.

In this tutorial handout I will mostly discuss the command-line environment.

Once you start up MATLAB you get a window that has a command line prompt like this:

 $>>$ 

Once you have that prompt you can issue MATLAB commands. Here are some you can try:

>> pwd "pwd" stands for "Present Working Directory"

 $ans =$ 

C:\MATLAB\_S

(your computer's response here will likely be different). This returns the name of the "present working directory"; it is the most accessible directory for MATLAB. When you perform a load or save command (discussed later) it operates on this directory (unless otherwise specified to be some other directory).

To change the pwd, use the cd command (it works much like the DOS cd command); type

>> help cd

for more info.

**You can also change the directory using the GUI interface of MATLAB.** 

## **Getting Help**

### >> help *command\_name*

will provide help on the various commands. For example,

### >> help sum

provides help on the "sum" command that sums the elements in a vector. There is even help on the help command:

### >> help help

give help on using help. Also just typing help gives some information useful for finding help on the various types of MATLAB commands there are:

>> help

gives a list of topics or categories into which MATLAB commands are grouped. Then you can get help on a specific topic by entering:

### >> help *topic\_name*

For example, one of the topics listed when the command "help" is issued is "elfun," which stands for "elementary math functions" so that entering

#### >> help elfun

gives a list of trigonometric functions, exponential functions, numeric functions (such as "round" and "sign"), and functions for dealing with complex numbers (such as "abs", "angle", "conj", "real", and "imag").

Another way to get help is to use the "lookfor" command. It searches for commands whose help files contain a specified word. For example,

### >> lookfor cosine

provides a list of functions that mention the word "cosine" in their help files.

## **MATLAB is Vector/Matrix-Oriented**

Much of the power of MATLAB comes from the fact that it can operate simultaneously on all the elements in a vector or matrix (unlike C, which operates only on individual elements at a time).

#### **Create vectors:**

 $>>$  x=1:10:

creates the 1x10 row vector of the first 10 integers and assigned it to the variable. The ; at the end of this command suppressed the result of this assignment . To see the result of the assignment do this:

 $>> X$  $x =$  1 2 3 4 5 6 7 8 9 10  $>> y=1:2:10$  $y =$ 1 3 5 7 9

allows the step size to be varied.

Column vectors can also be created. The easiest way is to transpose (or "rotate by 90 degrees") a row vector:

 $\Rightarrow$  y=(1:2:10)'  $y =$  1 3 5 7 9

**Warning**: for complex-valued vectors use x.' instead of x' because the later will transpose it *and* conjugate it.

#### **Operate on Vectors:**

This is where MATLAB really shines. There is usually no need, as in C, to write loops to operate in vectors and matrices. Instead, most operations work simultaneously on all elements of the vector or matrix.

```
>> x=1:10;>> y=1:2:20; 
>>Z=X+YZ = 2 5 8 11 14 17 20 23 26 29
```
gives the element-by-element sum of the two vectors x and y.

```
We can use vectors to represent functions of time:
```
First define a series of time points in a vector t:

 $\Rightarrow$  t=0:0.01:5; % creates a vector of times spaced every 1/100<sup>th</sup> of a second

Then we can use that time vector to create a function vector by using operations on the vector t. For example, to create a vector y that takes on values of a quadratic function of t we could do:

 $\Rightarrow$  y=3<sup>\*</sup>(t.^2) + t + 5;

which creates a vector y having the same size as t whose elements are the values of  $y(t) = 3t^2 + t + 5$  evaluated at the time points specified in the vector t.

Notice the dot before the  $\wedge$  (the power sign). That indicates that it operates on the vector t on an element-by-element basis. This is called "array power" in MATLAB. Without the dot it is called "matrix power" and performs a more complicated power operation defined in matrix theory (we won't need that, here). Type "help arith" for more info. This "dot" modifier to imply element-by-element operations also holds for multiplication (e.g., x.\*y is element-by-element multiplication of vectors x and y, where as  $x^*y$  is matrix multiplication) and for division (x./y is element-by-element division; without the dot it is a more complicated matrix mathematics operation that we won't need here).

Here is another example: to compute  $y(t) = \frac{r(t)}{2 + \sin(5\pi t)}$  we do the following. *t*  $y(t) = \frac{r(t)}{2 + \sin(5\pi t)}$  we do the following.

ramp function:

>> t=-5:0.01:5; % create a vector of time points from –5 seconds to 5 seconds >> u=sign(t+eps); % computes unit step function – the eps variable is the % smallest number that MATLAB can represent; adding it to t here avoids  $\%$  sign(0) for which the result is 0, and instead ensures that u is 1 at t=0. >> r=t.\*u; % computes the ramp– the u function forces it to zero for neg. t  $>> \sqrt{1 + r}$ ./(2+sin(5\*pi\*t));

 $y = r.* \sin(5*pi*t);$ 

## **Plotting Vectors:**

To create a sinewave of period 2 second:

 $\Rightarrow$  t=0:0.01:8; % creates a vector of times spaced every 1/100<sup>th</sup> of a second  $\Rightarrow$  fo=1/2; % defines a frequency corresponding to the 2 sec period >> s=sin(2\*pi\*fo\*t); % computes the value of the sinewave at all the times in t  $\gg$  plot(t,s) % plots the sinewave vs. t; this should open a window for the figure

Note: Subsequent plots to an open figure window may require you to click on the figure window to bring it to the front for viewing.

>> help plot

will give more details in plotting.

When making plots it is **ESSENTIAL** to label your axes and show units if necessary.

>> xlabel('time (sec)')  $\Rightarrow$  ylabel('y(t) (V)')

#### **Managing the Workspace:**

To find out what variables exist in the current workspace: there is a GUI display that shows what variables are in the current workspace

To erase (or clear) a particular variable from the workspace:

>> clear *variable\_name*

To clear more than variable:

>> clear *variable\_name\_1 variable\_name\_2 …. variable\_name\_N*

To clear all the variables in the workspace:

>> clear

To save the workspace for use later:

>> save *fname* % saves into a file called *fname*.MAT that is put into the PWD

To later load a saved workspace:

>> load *fname* % loads fname.MAT from the PWD

Enter "help general" for more info.

### **Creating Matrices or Arrays**

Matrices (or arrays) can be created several ways. Here are some examples:

1. Enter lines separated by semicolons:

 $>>$  A=[1 2 3;4 5 6;7 8 9]

 $A =$ 

 1 2 3 4 5 6 7 8 9

2. Use MATLAB commands to create commonly used matrices and vectors:

 $>> x = ones(1,5)$  $x =$  1 1 1 1 1  $\gt$   $\times$  = ones(2,3)  $x =$  1 1 1 1 1 1  $\Rightarrow$  x=zeros(3,2)  $x =$  0 0 0 0 0 0 3. Multiply a column vector by a row vector:  $\gg$  t=0:10

 $t =$ 0 1 2 3 4 5 6 7 8 9 10 >> m=(1:4)' % Note: the ' after this row vector turns it into a column vector  $m =$  1 2 3 4  $\gg$  B= $m^*t$  $B =$  0 1 2 3 4 5 6 7 8 9 10 0 2 4 6 8 10 12 14 16 18 20 0 3 6 9 12 15 18 21 24 27 30 0 4 8 12 16 20 24 28 32 36 40

Note that the element at the intersection of the  $2<sup>nd</sup>$  row and the  $3<sup>rd</sup>$  column is the product of the  $2^{nd}$  element of y and the  $3^{rd}$  element of x; this holds in general. We can consider the ith row of this matrix to be the ith element of m multiplied by t.

A common use of matrices is to consider each row to be a different function of t. Thus, the first row of B is the function t, the second row is 2t (because the second element of m is 2), and so on.

For another example, the following puts the function  $x(t) = t$  into the first row of A and the function  $y(t) = t^2$  into the second row of A:

 $\gg$  t=0:0.01:5;  $>>$   $x=t$ ;  $>>$  y=t.^2; >> A=[x;y];  $\Rightarrow$  plot(t,A) % makes two plots: row #1 vs t and row #2 vs t

## **Summation:**

MATLAB has a summation command. How it works depends on whether what it works on is a vector or a matrix:

Given x, y, and A as defined above:

>> sum(x) % sums of all the elements x (regardless if row or column vector) >> z=sum(A) % sums down the columns of matrix A

For example matrix A above we view the result of sum(A) as summing together  $x(t)$  and  $y(t)$  on a time-point by time-point basis. Thus the row vector  $z$  contains values of the polynomial  $z(t) = t^2 + t$ 

## **Indexing (also called subscripts):**

We use indexing to either extract certain elements from a vector or matrix or to insert values into certain places in a vector or matrix.

Extraction:

When we have a matrix or vector it is often needed to extract some of its elements. For example, we may want to extract the element at the intersection of the  $3<sup>rd</sup>$  row and the  $1<sup>st</sup>$ column. Or we may want to extract its  $2<sup>nd</sup>$  row. Or its  $3<sup>rd</sup>$  column.

For example:  $>> x=1:3$  $\gg$  y=(1:4)' % Note: the ' after this row vector turns it into a column vector >> B=y\*x

 $B =$ 

 1 2 3 2 4 6 3 6 9 4 8 12

 $\Rightarrow$  z=B(2,:); % extracts the second row of B  $Z =$ 

2 4 6

Note that a single number (e..g., 2) is used to specify the specific row of interest, where as the symbol : is used to specify that we want the elements in that row from all the columns. If we only wanted the first two elements in that row we would use this:

 $\Rightarrow$  z=B(2,1:2); % extracts the second row of B  $Z =$ 

2 4

If we want to extract an entire column we do this:

 $>> z=B(:,3);$  % extracts the third column of B  $Z =$  3 6 9 12 We can extract elements from a vector: >> x=1:2:20  $x =$  1 3 5 7 9 11 13 15 17 19  $\Rightarrow$  x(1:5) % extracts the first 5 elements  $ans =$  1 3 5 7 9 >>  $x([1:2 7:8])$  % extracts the 1<sup>st</sup>, 2<sup>nd</sup>, 7<sup>th</sup>, and 8<sup>th</sup> elements  $ans =$ 

1 3 13 15

Insertion: It is also possible to use indexing for insertion rather than extraction.

>> B  $B =$  1 2 3 2 4 6 3 6 9 4 8 12 >> B(1:2,:)=[21 22 23;44 45 46]  $B =$ 

 21 22 23 44 45 46 3 6 9 4 8 12 >> B(3:4,2:3)=[101 102;205 210]  $B =$  21 22 23 44 45 46 3 101 102 4 205 210

#### **Looping:**

It is possible, although not always necessary due to the vector operations of MATLAB, to perform loops. Things that are often done with loops can many times be done using the vector operations; however, sometimes loops are needed or convenient. Here is a simple loop that shows how they are done (after which the same thing is done without loops):

```
>> N=10;
\gg for n=1:N
X(n)=5/(pi*n^2)end 
>>
```
Note that after entering the "for" command that the prompt goes away until the corresponding "end" command is entered.

This computes a vector X whose ten elements are given by  $5/\pi n^2$  for n=1,2,3,...,10. The same thing could be done using the following:  $>> N=10$ ; >> n=1:N; >> X=5./(pi\*n.^2);

which is interpreted as follows: form a vector n whose elements are the integers 1 to 10; in the denominator of the last line the elements of this vector are each squared (elementby-element squaring due to the dot before the ^2); each element of this result is multiplied by pi; and then each element of that result is divided into 5 (element-byelement division due to the dot before the / for division).

# **A Signals & Systems Example[1](#page-12-0)**

Say we wish to compute the signal that consists of the sum of 10 sinusoidal terms each with some specified amplitude. Say the signal is given by:

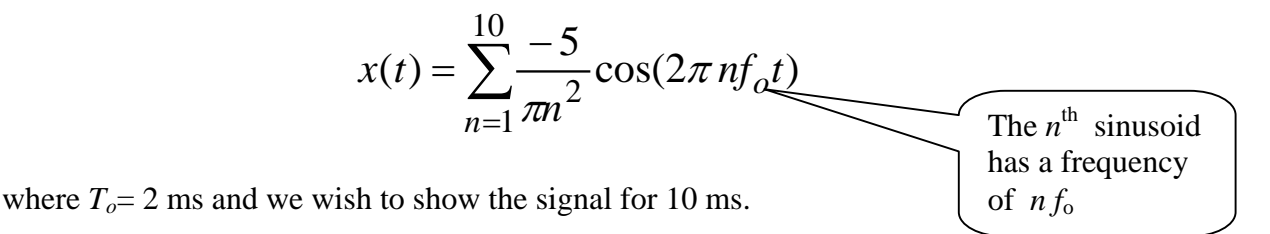

Thus,  $f_0 = 1/T_0 = 500$  Hz

We need to create a vector of time instants that are spaced closely enough that everything looks smooth when we plot it. To ensure this we need to make sure that the fastest changing term in this sum looks smooth… if we do that the slower changing ones will also look smooth. The fastest one has a frequency of  $10f<sub>o</sub> = 5$  kHz and that means that its period is  $1/5000 = 0.2$  ms. To make a smooth plot of this term we'll make sure that we get 20 time points per period of this 5000 Hz sinusoid.

So the time spacing would be 0.02 ms

This is done as follows:  $>>$  del  $t = 0.02e-3$ >> t=0:del\_t:10e-3; % creates a 1 x 501 row vector of time points >> n=(1:10).'; % creates a 10x1 column vector of integers 1 to 10 >> COS=cos((n\*t)\*2\*pi\*1);  $COS = cos((n*t)*2*pi*500)$ 

This here is tricky. The term n<sup>\*</sup>t is a column vector times a row vector (note that there is no dot here in front of the \* so it is NOT element-by-element, but rather is treated as a matrix multiply: experiment with various column\*row to see how this works); in this case it gives a 10x501 matrix as can be seen by checking its size:

>> size(COS)

 $ans =$ 

10 501

Now, what's in this matrix? Each row consists of a sinewave for a particular value of n and all the values of t. For example, the first row of COS could be computed as  $cos(1*t*2*pi)$ ; likewise, the second row of COS is  $cos(2*t*2*pi)$ , etc.

<span id="page-12-0"></span>**1** <sup>1</sup> This example is related to a topic called "Fourier Series" that we will consider later.

We can see this by plotting these rows. Note that the indexing scheme for a matrix A is A(3,4:10) extracts the 4<sup>th</sup> through 10<sup>th</sup> elements in the 3<sup>rd</sup> row. When you want all the values in a given row a short cut notation is, for example,  $A(3,:)$  which extracts all the values on the  $3<sup>rd</sup>$  row of A. Thus the next two commands plot the numbers on the  $1<sup>st</sup>$  and  $2<sup>nd</sup>$  rows of COS, respectively:

 $\gg$  plot(t,COS(1,:))  $\gg$  plot(t,COS(2,:))

Note also that  $A(:,5)$  would give all the values in the  $5<sup>th</sup>$  *column* of A.

Now we compute the 10 sinusoids' amplitudes as a column vector (a column vector because that is consistent with the structure of COS, namely that the times are varying over the columns and the harmonic number (or coefficient index ) is varying over the rows) :

>> A=-5./(pi\*n.^2)

 $A =$ 

 -1.5915 -0.3979 -0.1768 -0.0995 -0.0637 -0.0442 -0.0325 -0.0249 -0.0196 -0.0159

>> x=sum(A(:,ones(1,501)).\*COS);  $\gg$  plot(t,x)

This replicates the column vector A 501 times to give a 10x501 matrix that has all 501 columns equal to A. This is done as follows: ones $(1,501)$  creates a 1x501 vector that has all ones in it; this is used to index the first (and only) column of A 501 times; the : selects all ten rows of A. Experiment with smaller versions of this to see what is happening. Then this  $10x501$  matrix of A's is multiplied element-by-element (via the .\*) with COS; that is every element of the 1<sup>st</sup> row of COS is multiplied by  $A(1)$ , every element of the 2<sup>nd</sup> row of COS is multiplied by A(2), every element of the  $3<sup>rd</sup>$  row of COS is multiplied by A(3), etc. This is in effect multiplying each harmonic component by its corresponding coefficient. Finally, the sum $(...)$  function sums down each column of the  $10x501$  matrix to give a 1x501 element function of time that represents the desired partial Fourier series sum. Plotting this versus time vector t shows the result of the approximation.

# **Extracting Data for Inclusion in HW or Reports**

## **Commands and Data:**

The GUI interface for MATLAB provides a way to get a history of the commands that have been entered. Commands can be copied from this history and put into word processing files. You can also copy the commands back into the command line to re-run an earlier command.

## **Graphics of Plots:**

There are two ways to do this: Generate Hardcopy of Figures: To print figures on the computer's printer use the printer icon in the Figure's GUI Window.

Then include the hardcopy in your HW or report.

Generate Softcopy of Figures: Once you have created a plot (and labeled it!!!) you can

- Save it as a MATLAB \*.fig file
- Copy-and-Paste it into a document

To save a \*.fig File just click on the "Save" icon on the figure's GUI window. A saved \*.fig file can be opened at later time and modified using the figure window GUI controls.

To copy-and-paste into a word processing program click on "Edit" and then click on "Copy Figure". Note that there is a choice called "Copy Options" that you might find helpful.

# **Writing MATLAB Programs**

There are two main types of programs within MATLAB: script and function.

**Script Files**: A script file is simply a way to have MATLAB run a series of commands just as if they were issued at the command line. It takes no input arguments nor does it return any output arguments.

A script file has access to every variable that was in the workspace before it starts. It also leaves all of its computed results in the workspace after it finishes.

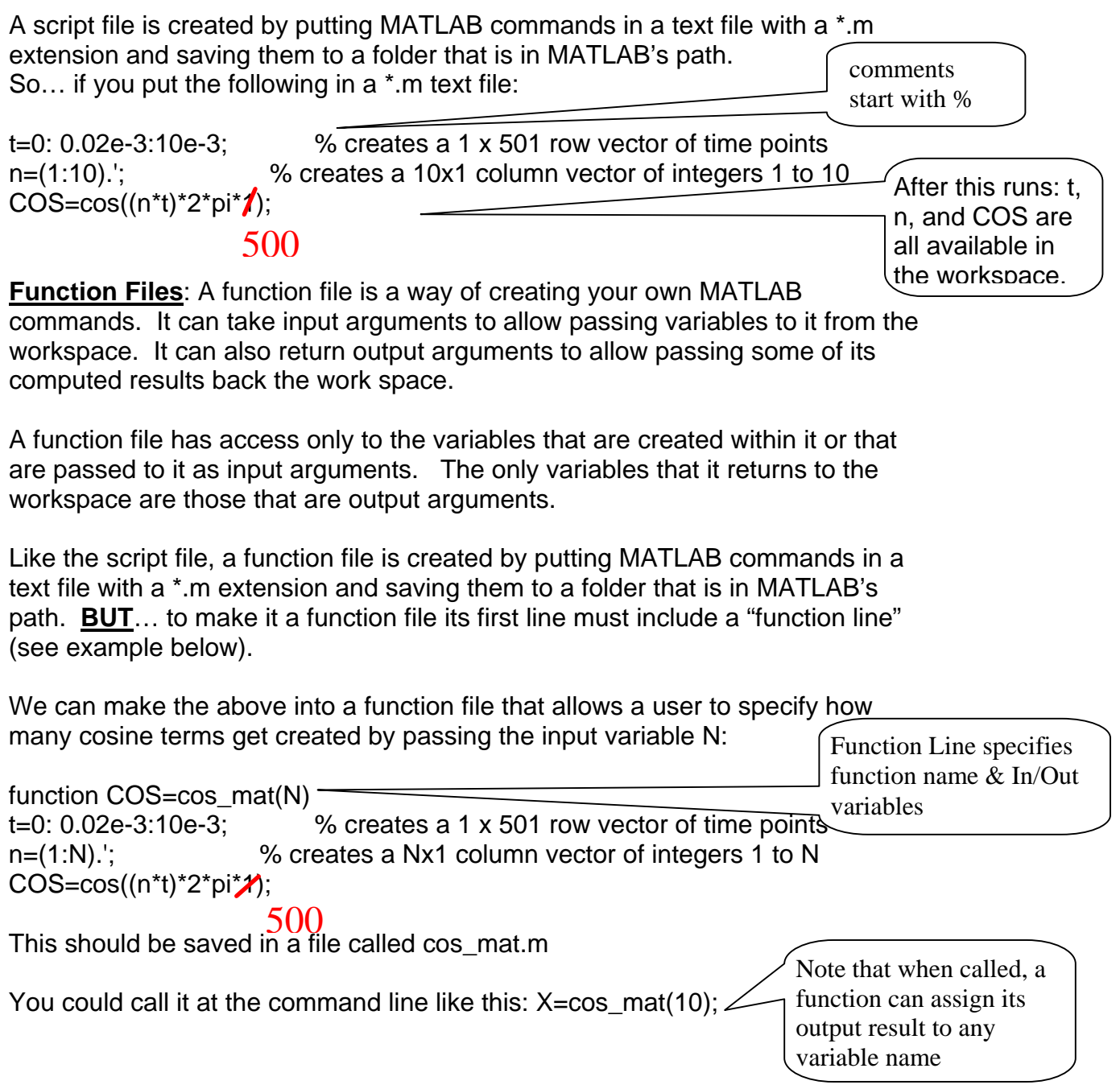